## **Chart scripting examples**

## On this page

[Data script](#page-0-0) | [Javascript layout](#page-0-1) | [Examples](#page-0-2)

The important information that every script chart developer should know is that a **Scripted Chart** has 2 parts:

1. a **script** that is responsible for collecting data and preparing it for display

2. a Javascript **layout**

We will explain both parts with examples, but keep in mind, that programming skills are required in order to be able to develop your own custom script charts.

## <span id="page-0-0"></span>Data script

The script will be written in **[Groovy](http://groovy-lang.org/documentation.html)** language (or Java) and is responsible for collecting the data and formatting/grouping it as needed in the chart.

Our **[xChart API](https://apps.decadis.net/display/XCHARTS/xCharts+API+Javadoc)** provides some helper classes for creating the scripts.

What the chart needs to return, is a **JSON Object** (**chart data**), which will be the **input** for the **javascript layout**. You can return our ready-to-use ChartData Object or just return a String that contains a valid JSON. This JSON value will be available as the param chart data in the JavaScript script.

Parameters are available as Variables. To get the variable name of a parameter you can just click on the name and the variable will be inserted in the script where at the point of the cursor.

## <span id="page-0-1"></span>Javascript layout

The layouts are created with the help of the **[c3.js library](http://c3js.org/)**. Following the documentation on their website, you can create your own layouts.

<span id="page-0-2"></span>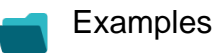

**Title** [Using Jira Software specific classes and Pickers in Scripts](https://apps.decadis.net/display/XCHARTS/Using+Jira+Software+specific+classes+and+Pickers+in+Scripts) [Story status category grouped by Epic and custom value](https://apps.decadis.net/display/XCHARTS/Story+status+category+grouped+by+Epic+and+custom+value) [Simple Timeseries Chart](https://apps.decadis.net/display/XCHARTS/Simple+Timeseries+Chart) [Simple Table Report](https://apps.decadis.net/display/XCHARTS/Simple+Table+Report) [Simple Scripting Example](https://apps.decadis.net/display/XCHARTS/Simple+Scripting+Example) [Report - Lucene Group By](https://apps.decadis.net/display/XCHARTS/Report+-+Lucene+Group+By) [Open issues with average](https://apps.decadis.net/display/XCHARTS/Open+issues+with+average) [Issues in specific status \(Period\)](https://apps.decadis.net/pages/viewpage.action?pageId=53577224) [Group ordering in scripted charts](https://apps.decadis.net/display/XCHARTS/Group+ordering+in+scripted+charts) [Gantt Diagram](https://apps.decadis.net/display/XCHARTS/Gantt+Diagram) [Customers in a Google Map](https://apps.decadis.net/display/XCHARTS/Customers+in+a+Google+Map)

[Created vs. resolved with trend](https://apps.decadis.net/display/XCHARTS/Created+vs.+resolved+with+trend)

[Comments count by user in JQL result](https://apps.decadis.net/display/XCHARTS/Comments+count+by+user+in+JQL+result)

[Block Search](https://apps.decadis.net/display/XCHARTS/Block+Search)

[2Y Axes Chart](https://apps.decadis.net/display/XCHARTS/2Y+Axes+Chart)

[Simple External Database Chart](https://apps.decadis.net/display/XCHARTS/Simple+External+Database+Chart)

If you still have questions, feel free to refer to our [support](https://apps.decadis.net/display/DECADIS/Support) team.